#### Customize your account settings

You can add an additional email address, change your password and control email and notification preferences. You'll also be able to adjust preferences for who can send you connection requests.

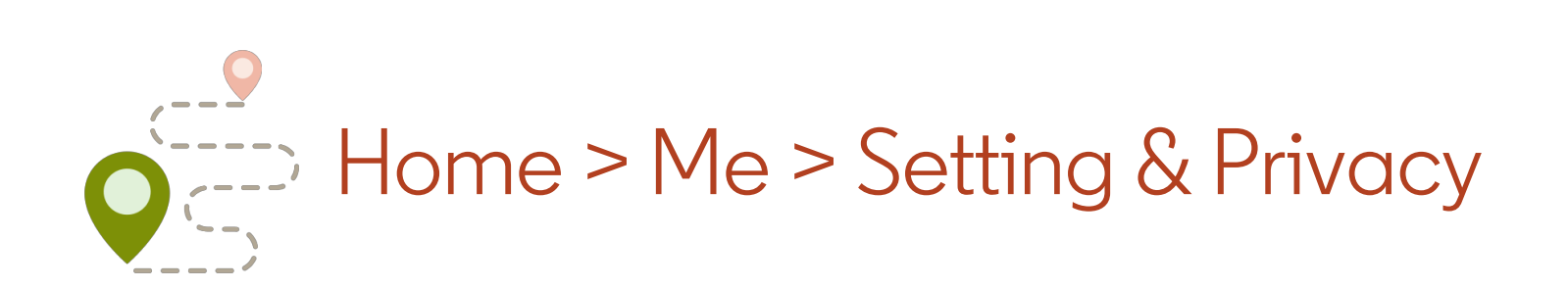

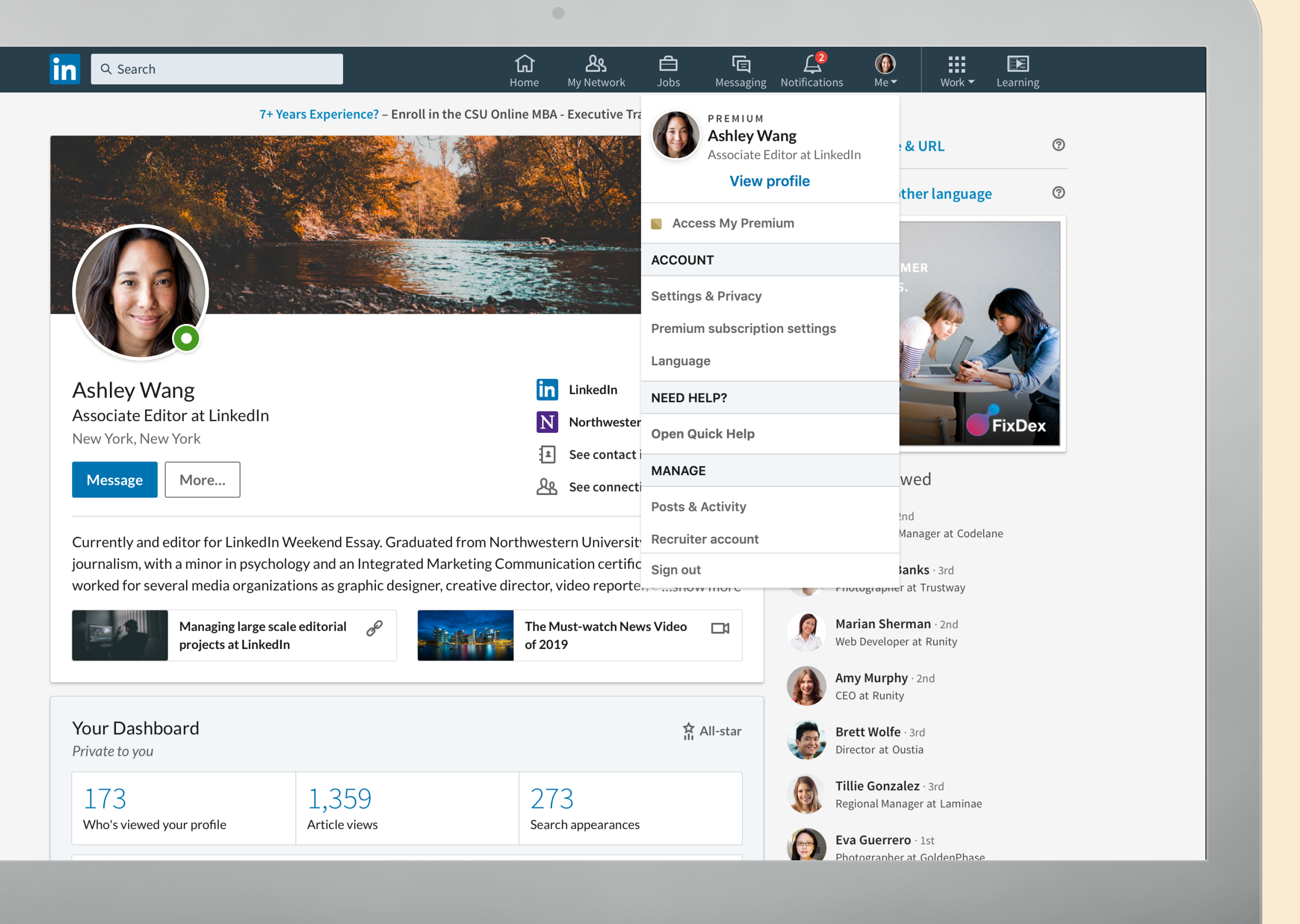

## Incognito mode

When you're searching, you can go on incognito mode by choosing the private mode option, so when you're searching you'll just show up as "anonymous LinkedIn member"

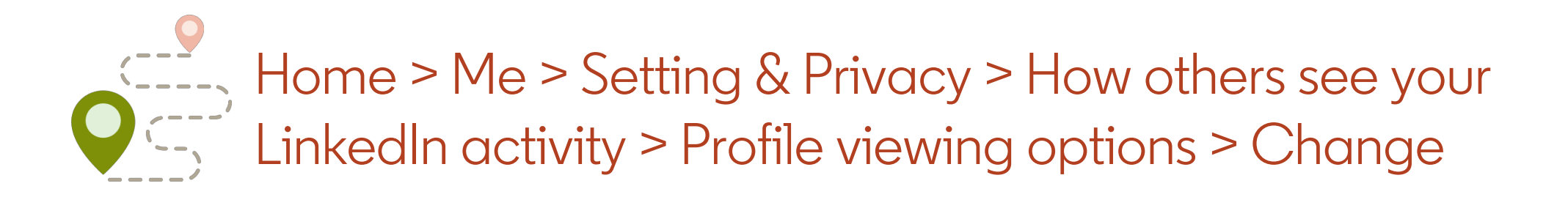

#### in Back to LinkedIn.com  $\left(\begin{matrix} 0 \\ 1 \end{matrix}\right)$ **Communications** Privacy sistant, a feature within Microso Ads **Account** How others see your LinkedIn activity How others see your profile and network information **Profile viewing options** Close How others see your LinkedIn Choose whether you're visible or viewing in private mode Private mode activity Select what others see when you've viewed their profile How LinkedIn uses your data Job seeking preferences Your name and headline Ashley Wang **Blocking and hiding** Associate Editor at LinkedIn San Francisco Bay Area | Internet Private profile characteristics **Associate Editor at LinkedIn** Private mode Anonymous LinkedIn Member **Manage active status** Change Choose who can see when you are on LinkedIn Share job changes, education changes, and work Change anniversaries from profile Choose whether your network is notified

# Custom URLs

A custom URL sets your profile apart and makes it easier to share with others

TIP: Use a variation of your name or your professional brand

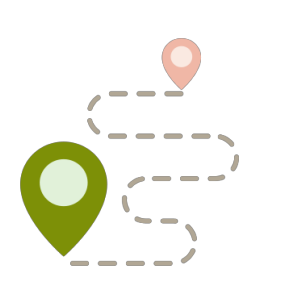

 $\blacksquare$ 

 $\overbrace{ }^{2}$ <br> $\overbrace{ }^{2}$  Home > Me > View profile > Edit public profile & URL > Edit URL

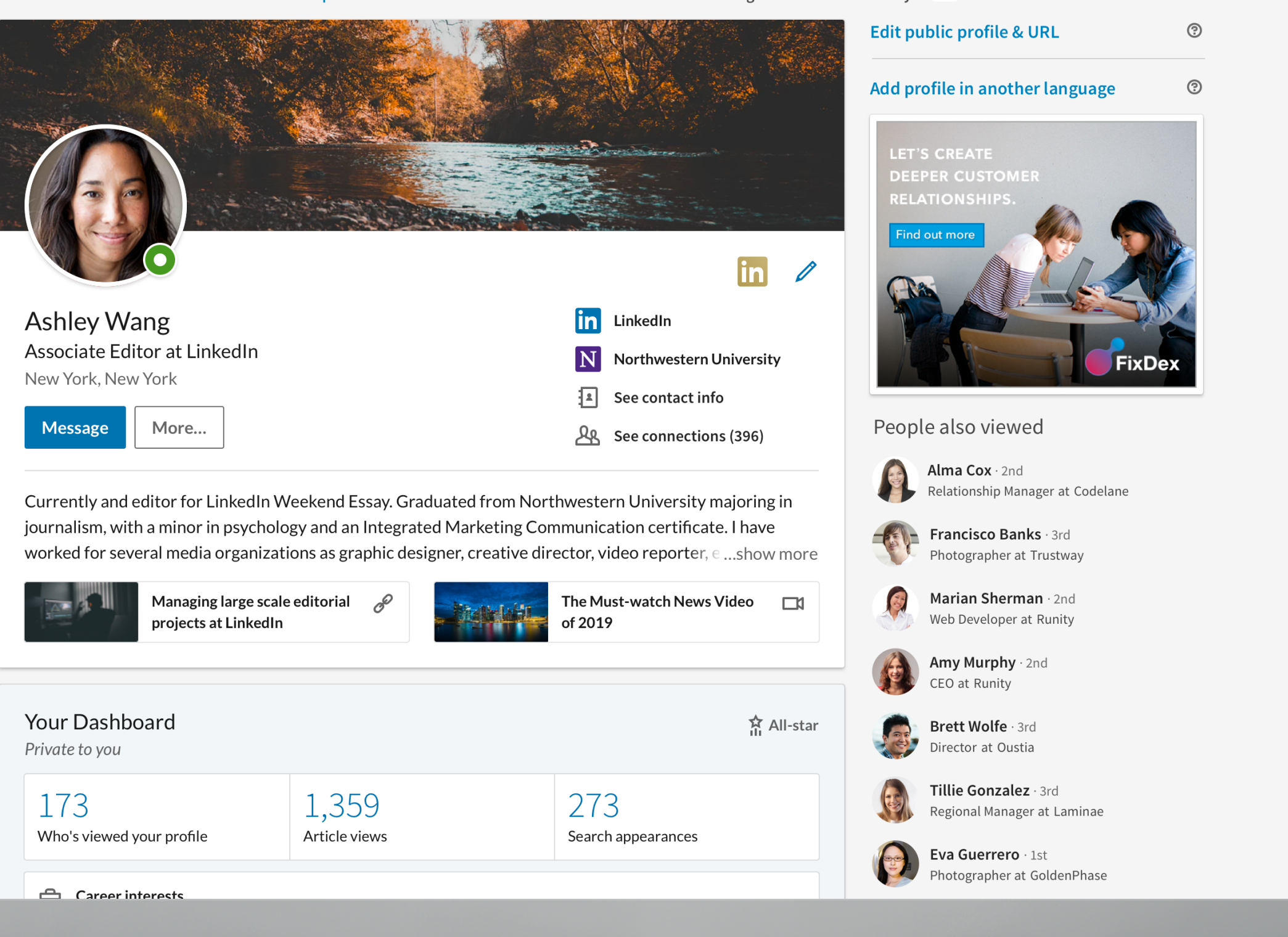

7+ Years Experience? - Enroll in the CSU Online MBA - Executive Track Program. Learn More Today! Ad

## Manage invitation requests

You can limit invitation requests by requiring others to know your email address

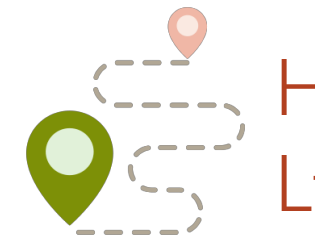

Home > Me > Setting & Privacy > How others see your LinkedIn activity > Profile viewing options > Change

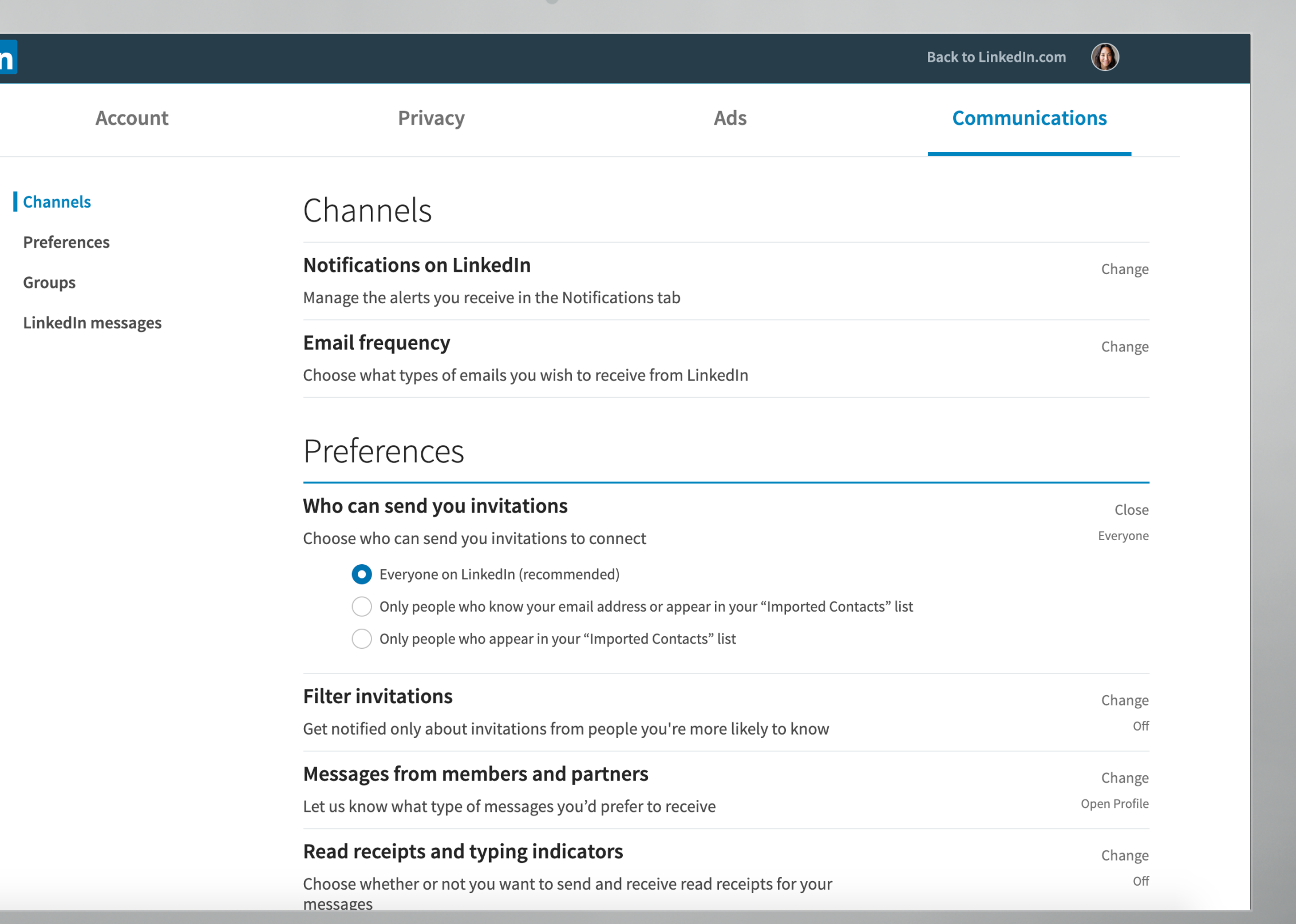

# Change "Connect" to a "Follow" button

Reach a larger audience by prompting others to follow your activity

**TIP:** Connections are two people who have connected on LinkedIn because they know and trust each other. If you're connected to someone, you will both be able to see each other's activity on your LinkedIn homepages. Your connections can send messages to you on LinkedIn.

Your followers on LinkedIn can see your posts and articles on their homepages without being connected to you. However, you won't see their posts.

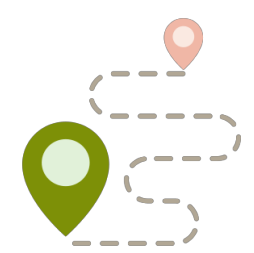

Home > Settings & Privacy > Privacy > Blocking and hiding > Followers > Change > Make follow primary > toggle to yes.

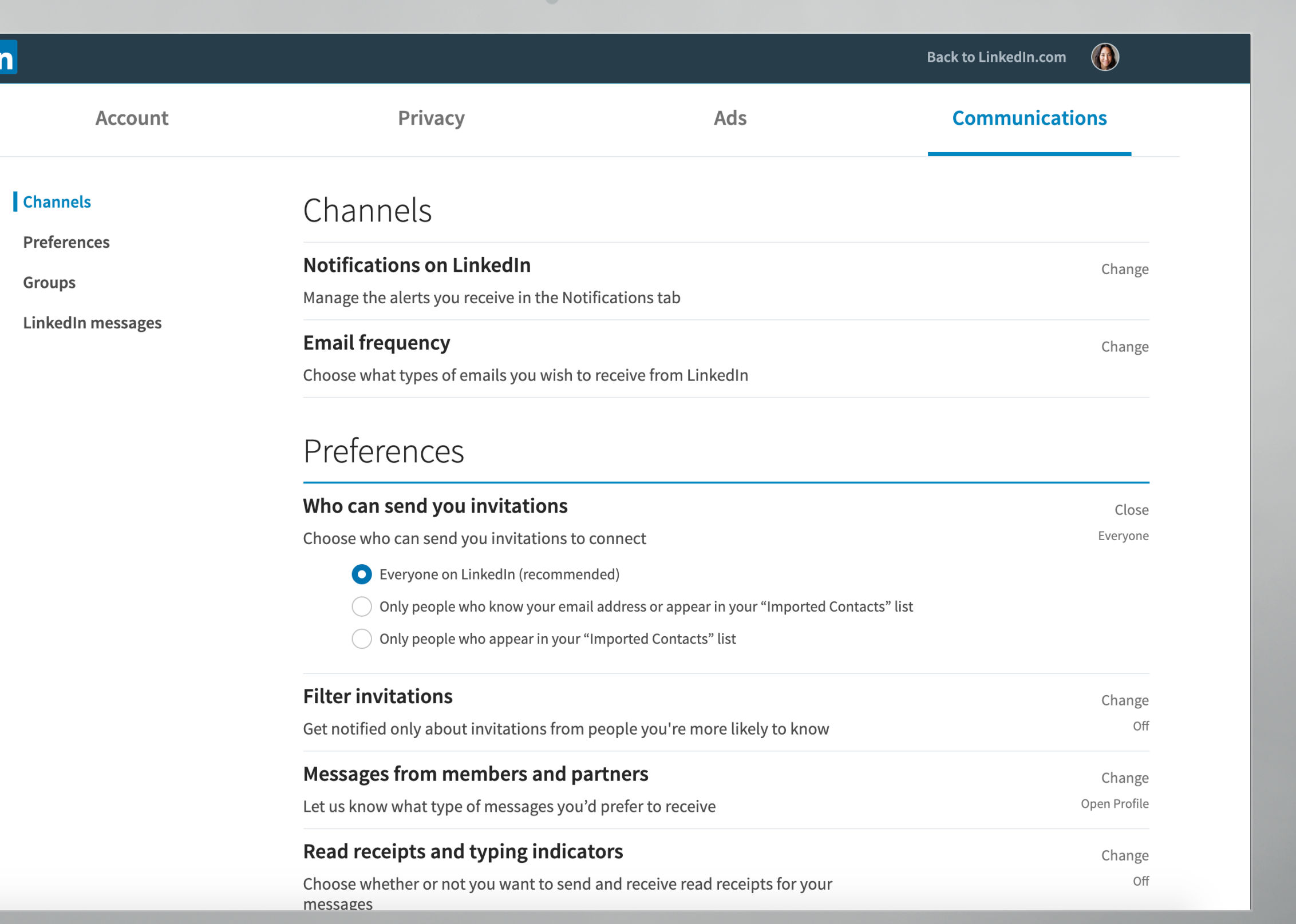